# If you have any technical issues with enrollment or MyCE, you can expedite a resolution by filing a support request.

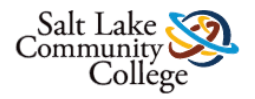

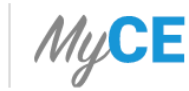

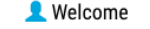

Logout  $\equiv$ 

#### **Welcome to MyCE,**

Select an option below to continue

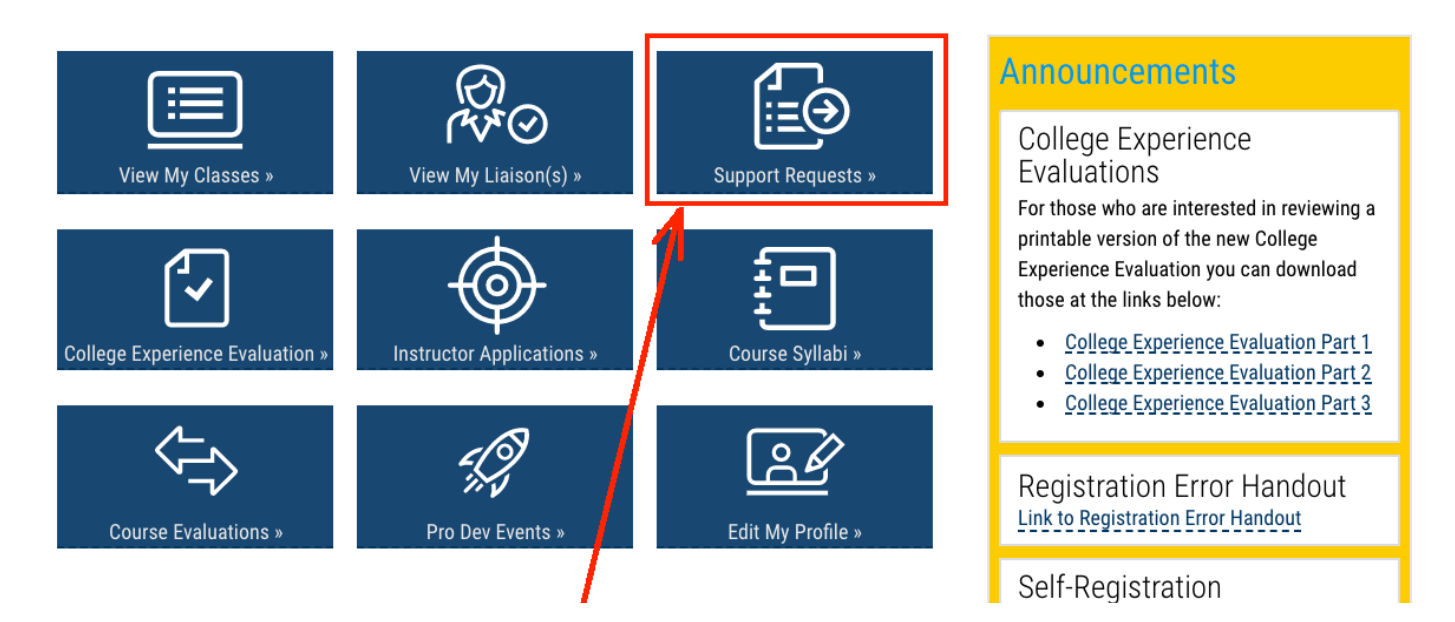

To file a support request, login to MyCE and click on the tab labeled "Support Requests."

## Click on the tab labeled "Submit New Support Ticket":

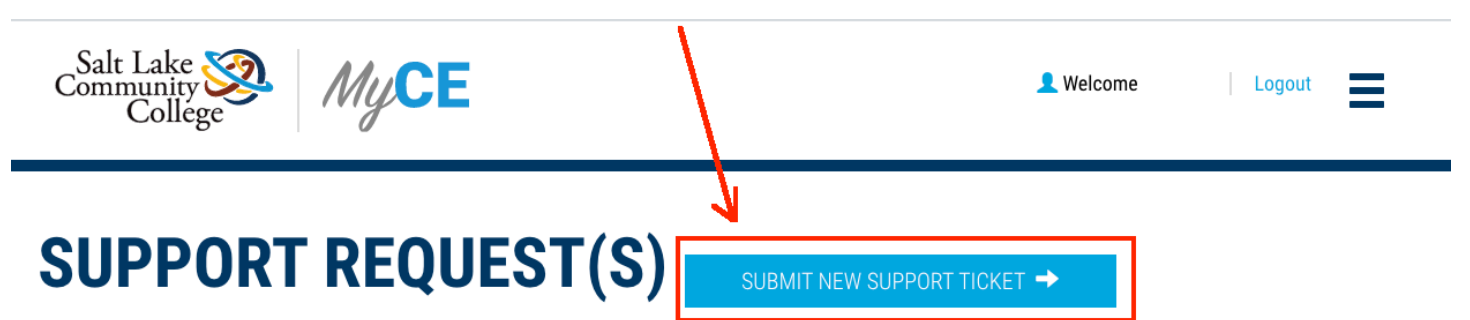

Below is the list of support requests submitted. Please click on 'View Details' to see more information.

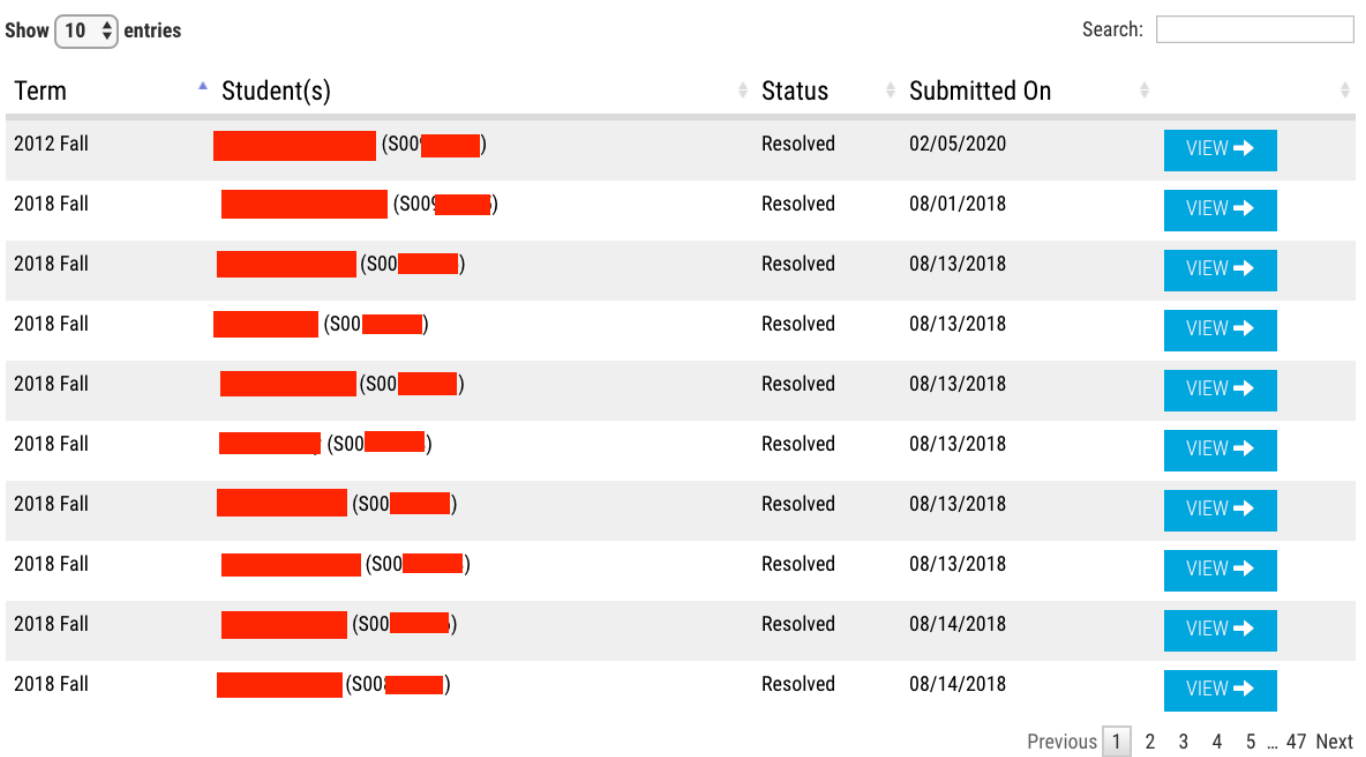

Showing 1 to 10 of 470 entries

Use the Support Request form to tell us which of our processes aren't working for you:

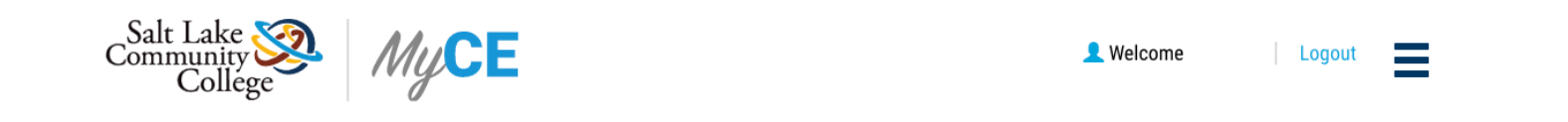

#### **SUBMIT A SUPPORT REQUEST**

Please use the form below to request support from the CEP office. We will respond to you as soon as possible.

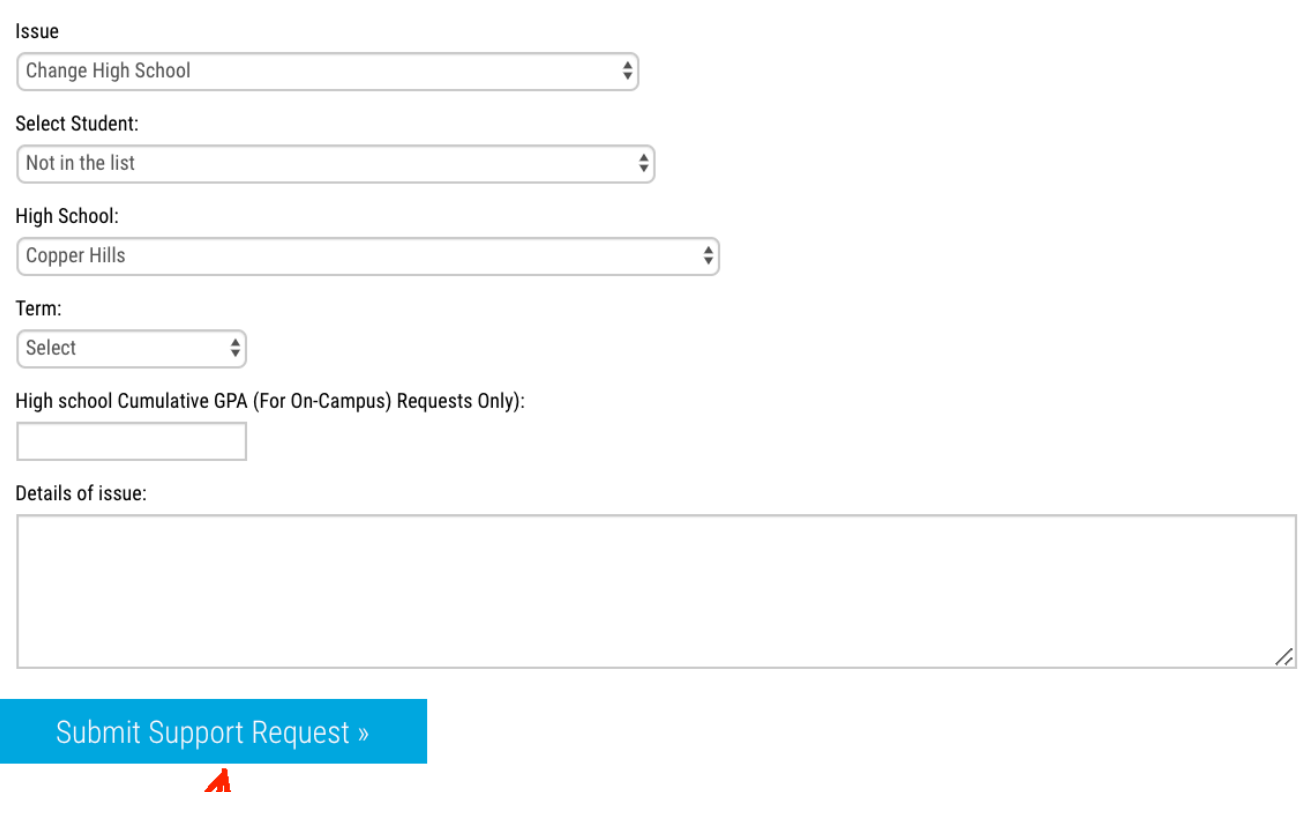

## Use the existing fields to select relevant information and enter a description of the issue in the appropriate field:

## **SUBMIT A SUPPORT REQUEST**

Please use the form below to request support from the CEP office. We will respond to you as soon as p

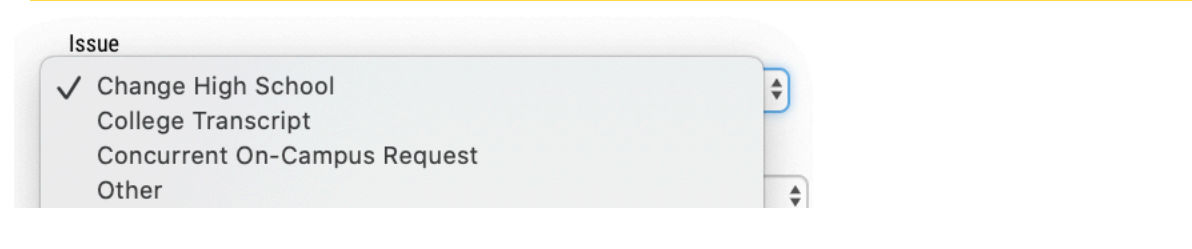

### **SUBMIT A SUPPORT REQUEST**

Please use the form below to request support from the CEP office. We will respond to you as soon as po

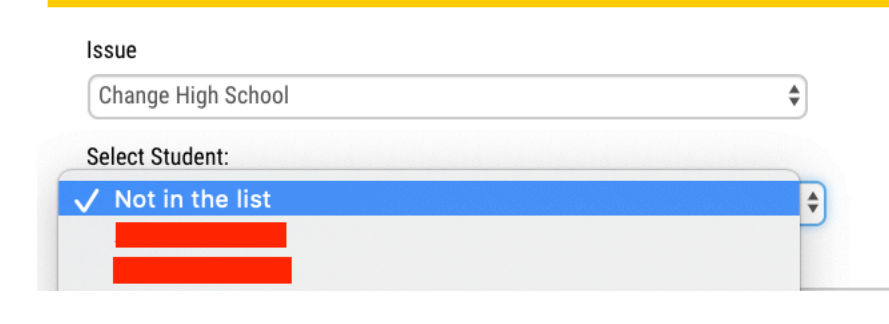

#### **SUBMIT A SUPPORT REQUEST**

Please use the form below to request support from the CEP office. We will respond to you as soon as p

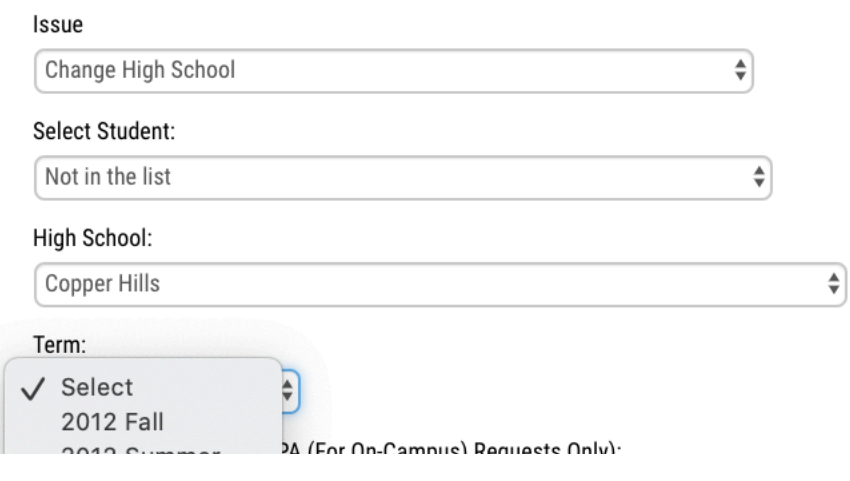

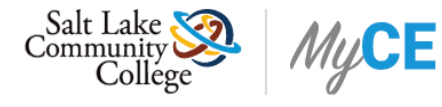

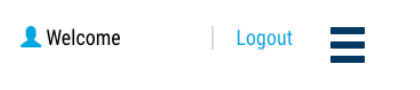

#### **SUBMIT A SUPPORT REQUEST**

Please use the form below to request support from the CEP office. We will respond to you as soon as possible.

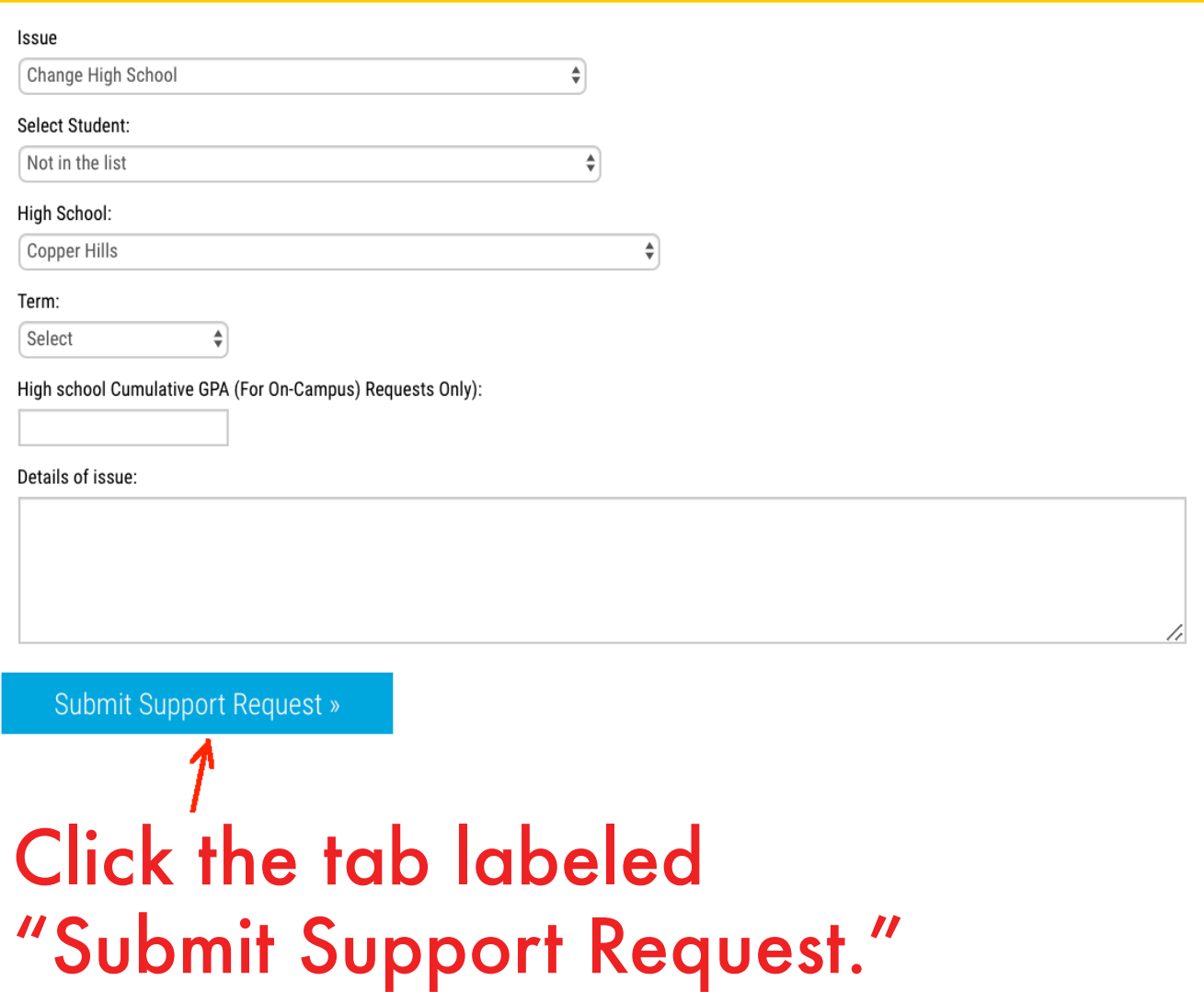

## You will see this notice when you've successfully submitted a support request.

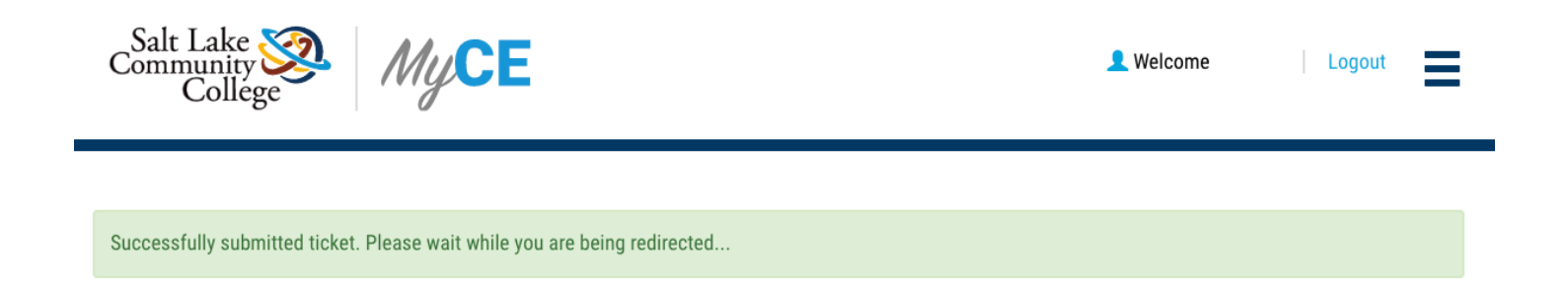